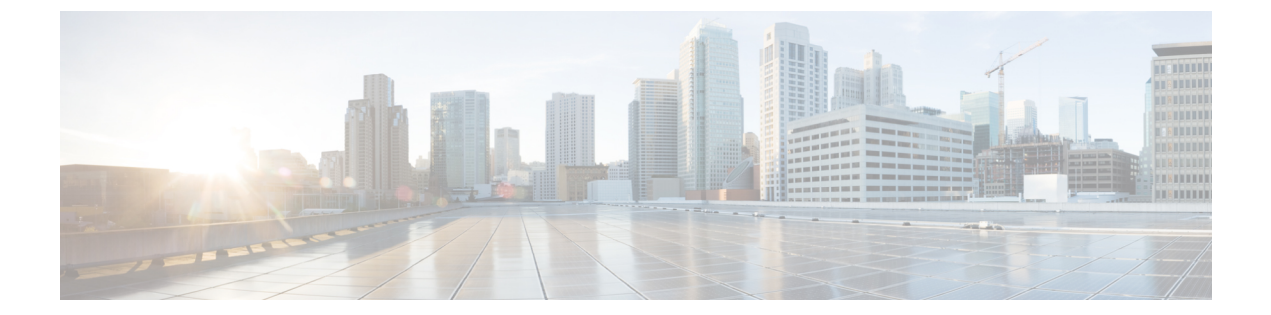

## 設定

- [明るさの調整](#page-0-0), 1 ページ
- [ヘッドセットの側音の調整](#page-0-1), 1 ページ
- [呼出音の変更](#page-1-0), 2 ページ
- [回線の設定](#page-2-0), 3 ページ
- [電話機サービス](#page-2-1), 3 ページ

## <span id="page-0-0"></span>明るさの調整

 $\blacksquare$ 

手順

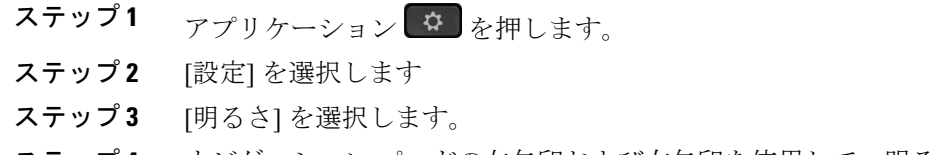

- ステップ **4** ナビゲーション パッドの左矢印および右矢印を使用して、明るさを調整します。
- <span id="page-0-1"></span>ステップ **5** [保存] を押して明るさを設定するか、[キャンセル] を押して終了します。

# ヘッドセットの側音の調整

システム管理者によって電話機にヘッドセットの側音の制御機能が設定されている場合は、電話 機からヘッドセットの音量を指定できます。

#### 手順

- ステップ1 アプリケーション<sup>6</sup> を押します。
- ステップ **2** [設定] を選択します
- ステップ **3** [ヘッドセットの側音] を選択します。
- ステップ **4** 次のいずれかの側音レベルを選択します。
	- 高い
	- 標準
	- 低い
	- オフ
- ステップ **5** [戻る] を押して、[設定] 画面に戻ります。

## <span id="page-1-0"></span>呼出音の変更

電話機で着信コールを通知する方法をカスタマイズできます。 また、電話機の呼出音の音量を調 整できます。

#### 手順

- ステップ1 アプリケーション<sup>6</sup>
- ステップ **2** [設定] を選択します
- ステップ **3** [呼出音] を選択します。
- ステップ **4** 目的の呼出音を選択します。
- ステップ **5** [再生] を押して、呼出音を再生します。
- ステップ **6** [設定] を押して、呼出音を選択します。
- ステップ **7** [適用] を押して選択内容を確認するか、[キャンセル] を押して [呼出音] 画面に戻ります。
- ステップ **8** [設定] 画面に戻るには、[戻る] を押します。

### <span id="page-2-0"></span>回線の設定

回線の設定は、電話機の特定の電話回線(電話番号)に影響します。 回線の設定には、不在転 送、ビジュアルおよびオーディオ メッセージ受信インジケータ、ボイス メッセージ インジケー タ、呼出音のパターンや、その他の回線固有の設定が含まれます。

回線の設定を変更するには、Cisco Unified Communications セルフ ケア ポータルを使用します。 詳 細については、[http://www.cisco.com/en/US/products/sw/voicesw/ps556/products\\_user\\_guide\\_list.html](http://www.cisco.com/en/US/products/sw/voicesw/ps556/products_user_guide_list.html) に ある『*Cisco Unified Communications Self Care Portal User Guide*』を参照してください。

## <span id="page-2-1"></span>電話機サービス

電話機サービスには、特別な電話機の機能、ネットワーク データ、Web ベースの情報(株式相 場、映画情報など)などがあります。 電話機でサービスにアクセスするには、セルフ ケア ポー タルを使用して電話サービスに登録する必要があります。

詳細については、システム管理者にお問い合わせください。

設定したサービスが 1 つだけの場合は、デフォルトでそのサービスが開きます。 設定したサービ スが複数ある場合は、メニューからオプションを選択します。

次の機能ボタンのいずれかを使用してサービスを選択します。

- (システム管理者が設定する機能ボタン)
- メッセージ
- アプリケーション
- 中 連絡先

Cisco Unified Communications セルフ ケア ポータルについては、[http://www.cisco.com/en/US/products/](http://www.cisco.com/en/US/products/sw/voicesw/ps556/products_user_guide_list.html) [sw/voicesw/ps556/products\\_user\\_guide\\_list.html](http://www.cisco.com/en/US/products/sw/voicesw/ps556/products_user_guide_list.html) にある『*Cisco Unified Communications Self Care Portal User Guide*』を参照してください。

 $\mathbf I$